# TriggerBox (Plus) Test I/O TriggerBox (Plus) Driver TriggerBox Plus Configuration Tool

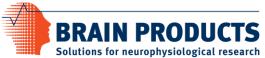

## Version 2.0.3

#### Test IO

TriggerBox Test IO is now compatible with TriggerBox Plus. The application will detect the model and show its name accordingly. Depending on the model, the available input and output bit options will be shown accordingly.

#### **Drivers**

Drivers for TriggerBox Plus were added. The default installation will install all components for TriggerBox Plus and TriggerBox. In the "custom" installation, subcomponents can be selected individually. This is helpful to avoid having a COM port reserved permanently, which is the case when TriggerBox driver is installed. TriggerBox Plus driver does not reserve a COM port permanently.

#### **Configuration Tool**

For TriggerBox Plus a configuration tool is available to allow Ethernet and WIFI settings as well as TriggerBox Plus specific bit settings. More information can be found in the operating instructions. The configuration tool is installed when TriggerBox Plus components are installed (default).

## Version 1.3.0

#### LSL marker output

Optional LSL marker output has been included (off per default). The software in version 1.3.0 has been tested to be compatible with Windows 11 in November 2022.

## Version 1.2.2

#### Windows® 10 driver update

The driver has been updated for Windows® 10.

## Version 1.2.1

#### Event driven input port

A new byte is available on the serial port only if the value of the TriggerBox input port has been changed. Instead of polling the input, the serial port event handling for received characters can now be used. The sampling interval of the input port is 5 ms, therefore to be recognized the trigger pulse width on the input port must be at least 5 ms.

## Version 1.1.1

### Support for Windows® 10 and optimized support for MatLab®

The new driver of the TriggerBox supports Windows® 10 and Matlab® as of 2015.

This version is installed through the TriggerBox Test I/O software.

#### Installing the new version

- Download the new TriggerBox Test I/O 1.1.1 from: www.brainproducts.com > Downloads & Support > Downloads > Tools & Accessories.
- 2. Provide your Brain Products user name and password.
- 3. Click on the downloaded file to run the installation.
- ▶ Alternatively, you can run the installation of the TriggerBox Test I/O 1.1.1 from the Application Suite DVD.

# Reporting errors and support

If you require support or if you discover a mistake in the manual, the software or during operation, please contact:

Brain Products GmbH Zeppelinstraße 7 D-82205 Gilching

Phone: +49 8105 73384 - 0 Fax: +49 8105 73384 - 505

Web site: <a href="http://www.brainproducts.com">http://www.brainproducts.com</a>
Email: <a href="mailto:techsup@brainproducts.com">techsup@brainproducts.com</a>

On request, the support team will assist in clarifying faults and problems.